# PDF & VCE Form[at 70-511 Dumps With New Updated Exa](http://www.mcitpdump.com/?p=3126)m Questions and Answers Free Downloa From Braindump2go (61-70)

### **MICROSOFT NEWS: 70-511 Exam Questions has been Updated Today! Get Latest 70-511 VCE and 70-511 PDF Instantly! Welcome to Download the Newest Braindump2go 70-511 VCE&70-511 PDF Dumps:**

http://www.braindump2go.com/70-511.html (300 Q&As) Braindump2go New Released 70-511 Exam Dumps Questions New Updated Today: Latest 300 Questions and Answers Explanation. Guarantee you 100% Success when you attend Microsoft MCM 70-511 Exam! We update 70-511 Exam Dumps Questions every day and you can come to download our latest 70-511 Practice Tests daily! Exam Code: 70-511Exam Name: TS: Windows Applications Development with Microsoft .NET Framework 4Certification Provider: MicrosoftCorresponding Certifications: MCPD, MCPD: Windows Developer 4, MCTS, MCTS: Microsoft .NET Framework 4, Windows Applications70-511 Dumps PDF,70-511 PDF,70-511 VCE,70-511 eBook,70-511 Study Guide,70-511 Certification,70-511 Exam Questions,70-511 Book,70-511 Dump,70-511 eBook PDF,70-511 Exam Preparation,70-511 Dumps Free,70-511 Braindumps,70-511 Practice Tests,70-511 Practice Exam,70-511 Practice Test Free,70-511 TS: Windows Applications **Development with Microsoft .NET Framework 4 TS: Windows Applications Development with Microsoft .NET** 

#### **Framework 4: 70-511**

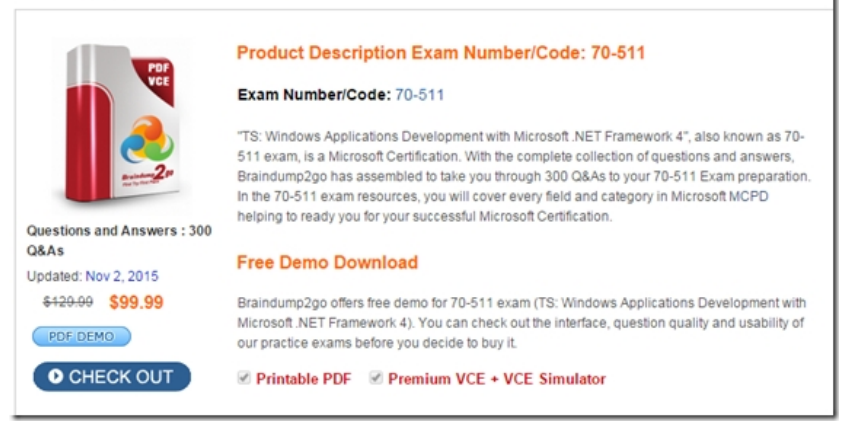

 QUESTION 61You are developing a Windows Presentation Foundation (WPF) application. The application contains the following code in the code-behind file for an application window. (Line numbers are included for reference only.)01 StackPanel stack = new StackPanel ();02 Content = stack;03 for (int i=0; i<10; i++)04 {05 Button btn = new Buttonf();06 btn.Name = ((char)  $(A' + i)$ ) .ToString ();07 btn.Content = btn.Name + "says 'Click me' "; 0809 }You need to ensure that all of the Button controls that are defined in this code segment appear in the application window.Which code segment should you insert at line 08? A. stack.Children.Add(btn);B. stack.Children.Insert  $(i + 1, btn)$ ;C. Content = btn;D. Content = new Button() { Name = {'A' + i). ToString() Content = (i + " says 'Click me' ").ToString()}; Answer: A QUESTION 62You use Microsoft .NET Framework 4 to create a Windows Presentation Foundation (WPF) application.You create a window that contains a Button control and a MenuItem control. Both controls are labeled "Add sugar." The Command properties of the Button and MenuItem controls are set to the same RoutedCommand named AddSugarCommand.You write the following code segment.private void CanAddSugar (object sender, CanExecuteRoutedEventArgs e) { ... } You need to ensure that when the CanAddSugar method sets e.CanExecute to false, the MenuItem and Button controls are disabled.What should you do? A. Create an event handler for the CanExecuteChanged event of the AddSugarCommand command. Call the CanAddSugar method from within the event handler.B. Inherit the AddSugarCommand from the RoutedUICommand class instead of the RoutedCommand class. Call the CanAddSugar method from within the constructor of the AddSugarCommand command.C. Add a CommandBinding object to the CommandBinding property of the MenuItem control. Set the CanExecute property of the CommandBinding object to the CanAddSugar method.D. Add a CommandBinding object to the CommandBindings property of the window. Set the Command property of CommandBinding to the AddSugarCommand command. Set the CanExecute property of the CommandBinding object to the CanAddSugar method. Answer: D QUESTION 63You use Microsoft .NET Framework 4 to create a Windows Presentation Foundation (WPF) application.You write the following code fragment. (Line numbers are included for reference only.)You need to ensure that a video file begins to play only when a user clicks Play.Which code fragment should you insert at line 06?

SILETEL PART OF  $A = \sqrt{2}$  (a)

A. < MediaElement Source="media numbers.TJTOV" Name="myMediaElement" Width="450" Height="250" LoadedBehavior="Play" UnloadedBehavior="Stop" Stretch="Fill'>B. < MediaElement Source="medianumbers.wmv" Name="myMediaElement" Width="450" Height="250" LoadedBehavior="Manual" UnloadedBehavior-"Stop" Stretch-Till"/>C. < MediaPlayer Source="media numbers, umv" Naitie="myMediaElement" Width="450" Helght="250" LoadedBehavior="Play" UnloadedBehavior="Stop" Stretch="Fill"/ >D. < MediaPlayer Source="medianumbers.wmv" Name="myMediaElement" Width="450" Height="250" LoadedBehavior="Manual" UnloadedBehavior="Stop" Stretch="Fill"/ > Answer: B QUESTION 64 You use Microsoft .NET Framework 4 to create a Windows Presentation Foundation (WPF) application.You create a Button control for the application.You need to ensure that the application meets the following requirements:- When the mouse pointer is over the Button control, the background color of the button is set to red and the Button control appears bigger.- When the mouse pointer is not over the Button control, the button returns to its original state.What should you do? A. Create a template. Declare a VisualState element in the template.B. Create a StoryBoard animation. Add an EventTrigger class to the Button control that begins the StoryBoard animation.C. Create a ScaleTransform class. Bind the ScaleX and ScaleY properties of the Button control to the Background property by using a custom value converter.D. Add a method named ChangeAppearance in the code-behind file. Subscribe the ChangeAppearance method to the MouseEnter event of the Button control, Answer: A QUESTION 65You are developing a Windows Presentation Foundation (WPF) application. You need to display HTML content from a Web page on the WPF form. What should you do? A. Add a FlowDocumentReader control to the design surface. Then create a FlowDocument control.B. Add a DocumentViewer control to the design surface. Then create a FixedDocument control.C. Add a WebBrowser control to the design surface. Then use the Navigate method to navigate the URI object.D. Add a ContentControl control to the design surface. Then reference a WebClient object to return an HTML string. Answer: C QUESTION 66You use Microsoft .NET Framework 4 to create a Windows Presentation Foundation (WPF) application. You need to ensure that the application meets the following requirements; - Displays a menu that is specific to the control selected by the user.- Displays the menu next to the control. Which control should you use? A. MenuB. PopUpC. ListBoxD. ContextMenu Answer: D QUESTION 67You create a Microsoft Windows Installer file for a Windows Presentation Foundation (WPF) application that requires Microsoft .NET Framework 4. You need to ensure that the installation starts only if .NET Framework 4 is already installed on the computer.What should you do? A. Use a custom action.B. Set the MinVersion property to .NET Framework 4.C. Set the Version property of Windows Installer to .NET Framework 4.D. Set the Version property of the Launch Condition to .NET Framework 4. Answer: D QUESTION 68You use Microsoft .NET Framework 4 to create a Windows Presentation Foundation (WPF) application named MyApp.exe. You use Microsoft Windows Installer to package the application.You create an icon file named Application.ico.You need to associate Application.ico with MyApp.exe when MyApp.exe is deployed.What should you do? A. Use the File Types Editor tool.B. Rename the icon file to MyApp.exe.ico.C. Set the AddRemoveProgramsIcon property to Application.ico.D. Use the File System Editor tool to set the Icon property to Application.ico. Answer: D QUESTION 69You are developing a Windows Presentation Foundation (WPF) application.You are implementing a test strategy for the application. You need to ensure that the test class can repeat user input.From which base class should the test class inherit? A. AutomationElementldentifierB. AutomationPeerC. KeyboardD. UlCues Answer: B QUESTION 70You use Microsoft Visual Studio 2010 and Microsoft .NET Framework 4 to create a Windows Presentation Foundation (WPF) applicationYou discover that when the application runs, a user control is not rendered correctly. You need to find out the user interface (UI) element of the window that is causing the rendering problem.What should you do? A. Use the Local Window.B. Use the WPF Visualizer.C. Generate a trace log by using IntelliTrace.D. Set a breakpoint at the control. Run the application. Answer: A Braindump2go Latest 70-511 Exam Dumps Released! 100% Real Questions - Dumps Qulification is the secret of Success! Prepare yourself to Face the 70-511 Exam with Real Exam Questions from Microsoft Official Exam Center, walk into the Testing Centre with confidence.

## TS: Windows Applications Development with Microsoft .NET

#### **Framework 4: 70-511**

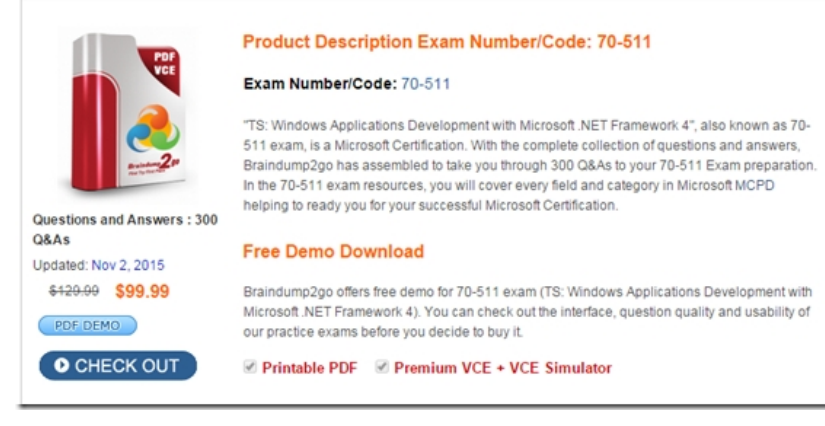

FREE DOWNLOAD: NEW UPDATED 70-511 PDF Dumps & 70-511 VCE Dumps from Braindump2go: http://www.braindump2go.com/70-511.html (300 Q&A)

 *Output as PDF file has been powered by [ Universal Post Manager ] plugin from www.ProfProjects.com | Page 3/3 |*